# Maps SDK を用いたテーマパークナビゲーションシステムの検討

**Study of theme park navigation system using Maps SDK**

○徳岡美華<sup>1</sup>, 五味悠一郎<sup>2</sup> \*YoshihaTokuoka<sup>1</sup> , Yuichiro Gomi<sup>2</sup>

Abstract: In this research, the goal is to obtain the current location using the Maps SDK for Android, set marker pins at the current location and attraction locations, and provide route guidance from the current location to the attraction. In previous research, it is not possible to display the route from the current location to the attraction because the starting point of the attraction must be selected in order to display the route. Since the current location is not always the attraction, we think it is necessary to be able to display the route from the current location.

# 1.はじめに

テーマパークの一つである東京ディズニーリゾート では,新型コロナウイルス感染症対策のため入場制限 がされる前の 2013 年から 2019 年までは入園者数が毎 年増加し,年間で約 3000 万人が来場していたため, パーク内では混雑が発生していた [1]. 2023 年 9 月現 在では新型コロナウイルス感染症対策が緩和されてい るため,パーク内の混雑は入場制限される前に戻りつ つある.

外国人観光客や東京ディズニーリゾートに慣れてい ない初心者は,アトラクションの所在地や現在地から アトラクションまでの道のりや所要時間を把握するこ とは困難である.

以上のことから、初心者でも東京ディズニーランド 内のアトラクション間を円滑に移動するためのナビゲ ーションシステムを開発してきた[2][3]. 本研究の目 的は,開発したナビゲーションシステムにより,テー マパーク初心者が効率的にアトラクションを周れるこ とを明らかにすることである.

# 2.先行研究と課題

中野は東京ディズニーランドに慣れていない国内外 の来場者が最短経路で移動できるように,ナビゲーシ ョンシステムを開発した.アトラクションの待ち時間 と移動距離を元に周回順路を決定しており、Figure 1 に示した Ver.3.0 では地図の表示はできている. しかし ながら、基となる地図にルートを描画し画像として表 示させるものであったため,どのアトラクションを選 択しても同じルートが描画された画像が表示されてい た.画像を表示しているため,地図の拡大縮小および 回転も不可能であった.[2]

村山は Ver.3.0 の地図では拡大縮小および回転が不可 能であったため,地図の拡大縮小および回転が可能な

1:日大理工・学部・情報 2:日大理工・教員・情報

地図表示プログラムを作成した. canvas 機能を利用し た Android アプリでの作成も検討したが,地図を拡大 縮小できないため,Figure 2 に示す Web ページ型の地 図表示プログラムを作成した.[3]

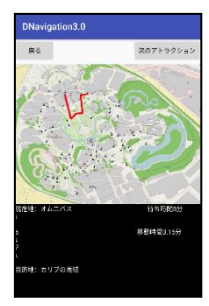

Figure 1. Display results for predetermined routes.

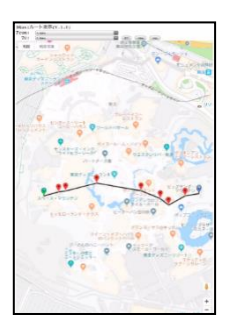

Figure 2. Web page type map display

課題として,中野と村山が開発した地図表示および 経路表示では,ユーザーが出発地点を選択する必要が ある.アトラクションまでのルートをユーザーが知ろ うとするとき,現在地がアトラクションとは限らない が,出発地点は東京ディズニーランド内のアトラクシ ョンしか選択できない. 現在地を自動的に取得し, 現 在地からのルートを表示できる必要があると考える.

以上のことから,本報告では位置情報を取得して、 現在地とアトラクションの場所にマーカーピンを設置 し、現在地からアトラクションまでのルートを表示で きることを目標とする.

# 3.地図表示方法の検討

Google 社が提供している Android 用の SDK である Maps SDK for Android は, Google マップデータに基づ く地図を Android アプリに追加できる. SDK は Google マップサーバーへのアクセス,地図表示,クリックや ドラッグなどのジェスチャへの応答も自動的に処理で きる<sup>[4]</sup>. Maps SDK は iOS やブラウザにも対応してい るため汎用性が高く,AndroidアプリだけでなくiOSア プリや Webアプリの開発にも使用できると考えた. よ って Maps SDK for Android を用いて開発を行うことと した.

# 4.Android アプリの構築方法

Maps for SDK Android を用いて Java で開発し, 開発 環境は Android Studio2022.3.1.19 を用いた.2.で示し た課題を解決するために位置情報(緯度と経度)を取 得した. 取得した位置情報をアプリ内に表示して地図 の中心とし、マーカーピンを設置した.また、ひと目 でアトラクションの場所が分かるように,アトラクシ ョンの場所にマーカーピンを設置した. 現在地からア トラクションまでのルート表示は、Android デベロッ パーの「自動車向けナビゲーションアプリ作成方法」 を参考にした.

### 5.結果と考察

4.で構築した Android アプリを実装結果を Figure 3 と Figure 4 に示す.

Figure 3. Acquisition of location information and placement of marker pins

Figure 3 より、現在地を取得しマーカーピンを設置 することができた.しかし,地図の拡大縮小や移動を 行うと現在地周辺でマーカーピンが増えた.原因とし ては,地図の拡大縮小や移動を行うと位置情報をその 都度,自動的に取得しているためであると考える. 位 置情報の取得をリクエスト式にすることで,解決でき ると考える.

Figure 4 より、アトラクションの場所にマーカーピ ンを設置することができた.本報告では例として 3 つ のアトラクションにマーカーピンを設置したが,理論

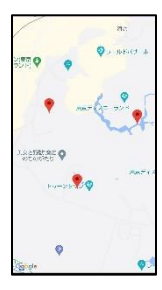

#### Figure 4. Attraction Location Marker Pins

上は東京ディズニーランド内にあるすべてのアトラク ションにマーカーピンを設置することが可能である.

# 6.まとめと今後の課題

本報告では、Android アプリ内に地図を表示し、位 置情報を取得して,現在地とアトラクションの場所に マーカーピンの設置をすることができた. よって、本 報告の目標である「Maps SDK for Androidを用いて地図 の表示」「位置情報の取得」「現在地とアトラクション にマーカーピンの設置」は達成することができた.

「現在地からアトラクションまでのルート表示」は時 間的制約のため達成できなかった.

今後の課題は,達成できなかった「現在地からアト ラクションまでのルートを表示」を実装し,テーマパ ーク初心者がパーク内でアトラクションを円滑に周れ ることを明らかにすることである.

# 7.参考文献

[1] 株式会社オリエンタルランド, "入園者数データ" [オンライン]. Available: https://www.olc.co.jp/ja/tdr/guest .html. [アクセス日:01 03 2023].

[2] 中野雅允, 宇田川祐介, 五味悠一郎, "アトラクショ ンナビゲータにおける最適経路表示システムの改善と 実地検証",第 61回日本大学理工学部学術講演会, 2017. [3] 村山歩, 五味悠一郎, " テーマパークアトラクショ ンナビゲーター (D Navi)における地図表示手法の検 討", 日本ソフトウェア科学会第 36 回大会 2019.

[4] Google, "Maps SDK for Android の概要" [オンライ  $\mathcal{V}$ 

Available:https://developers.google.com/maps/documentation /android-sdk/overview?hl=ja. [アクセス日:29 09 2023]